# **Capítulo 3 Sistema de control escolar de un centro de idiomas**

### **3.1 Antecedentes**

Al decidir el área de Aplicaciones desarrollar el sistema de control escolar del centro de idiomas se tuvo como primer planteamiento tomar como base el sistema de control escolar de escuelas profesionales para hacer una analogía con éste debido a que existen similitudes entre ambos en cuanto a los procesos y también por los archivos que se deben utilizar de parte del área académica que es la que considera el aspecto escolar, ya que los alumnos se inscriben, al momento de pagar se les asignan materias que pertenecen a un grupo, tienen un horario y un profesor, hay una fecha de inicio y de fin para cada semestre durante el cual puede haber altas, bajas y cambios de grupo, se imprimen listas de asistencia, se obtienen calificaciones finales, se generan actas y se integran a un historial, existen materias seriadas. Las diferencias son que en el centro de idiomas es necesario por parte del alumno hacer un proceso de preinscripción en el que puede elegir el idioma que desea cursar y su horario siempre validando que se tenga aprobado el nivel anterior al que se desea inscribir considerando la seriación de los niveles capturada en el sistema, también es importante poder diferenciar entre alumnos internos de la universidad, alumnos externos que son particulares que no están inscritos en ninguna licenciatura de la universidad, empleados de la universidad y parientes de empleados, esto tiene como objetivo que el sistema automáticamente determine el monto a cobrar y la forma de pago en cada caso, ya que los empleados y sus parientes tienen opción a pagar por descuento por nómina en parcialidades, además de la posibilidad de solicitar beca de empleado la universidad otorga veinte becas del cien por ciento cada semestre las que el coordinador del centro de idiomas se encarga de repartir de acuerdo al número de solicitantes que existan hasta el momento de la fecha límite de solicitud de beca.

El desarrollo en el área de sistemas inicia cuando nuestro jefe Rubén Antonio Olvera Rojas decide reunir a su equipo de trabajo conformado por José Luis Arenas Vázquez para la parte de aplicaciones de internet, Marco Antonio Cobos Guzmán y Jorge Federico Martínez Muñoz para la parte de aplicaciones de AS400 en snap con el objetivo de plantearnos que la estrategia más conveniente a emplear es aprovechar el conocimiento existente para tener velocidad en el desarrollo y cumplir con la meta de hacer un sistema nuevo tomando como base uno existente minimizando con esto el riesgo de errores.

## **3.1.1 Primera fase**

La primera fase fue comenzar a definir los archivos y hacer una pantalla de preinscripción que estaría a cargo del Mtro. Steven quien en ese entonces se responsabilizó de capturar a los alumnos para posteriormente enviarlos a pagar a caja, de esta manera se pudo dar un poco de apoyo al centro de idiomas debido a que estaban próximas las inscripciones y en ese momento no era posible desarrollar todo el sistema.

Definición de archivos:

El Archivo de la relación Alumnos-Materias debe tener como campos de llave primaria:

El nivel del idioma: Debe ser un campo con longitud de seis caracteres alfanuméricos, los primeros dos son 66 que corresponde a la clave de carrera que se asignó en la universidad al centro de idiomas, los dos que siguen son un código que se asignó al idioma como es EG Inglés, FG Francés, AG Alemán, JG Japonés, IT Italiano, CH Chino, LG Lenguaje de señas, el siguiente es un número que corresponde al nivel y el último es un cero para completar la longitud estandarizada de las claves de materia que existen en el catálogo de materias.

El grupo: Debe estar formado por cuatro caracteres alfanuméricos, el primero es una letra que es la inicial del día de la semana, los dos que siguen son la hora de inicio de la clase y el cuarto carácter una letra para clasificar el subgrupo que puede ser A, B, C…, etc.

La clave de alumno: Es una clave única para cada alumno con longitud de seis dígitos, para los alumnos de tipo interno está formada por los dos dígitos del año y un número consecutivo, para los alumnos que son empleados es la clave de empleado que es un número consecutivo y para los alumnos externos también es un número consecutivo que se incrementa de acuerdo al orden en que se van capturando y esto es conforme van llegando los alumnos por primera vez a registrarse en el centro de idiomas.

El tipo de alumno: debe ser un campo que identifique una de las categorías a las que pueden pertenecer estos por medio de un valor que puede ser "A" para alumno interno, "E" para empleado de la universidad y parientes en caso que sea este último se debe capturar en un archivo especifico para esto pero la clave de la inscripción es la del empleado para que se descuente por nómina y se le aplique la misma tarifa y el tipo debe ser "X" para alumnos externos.

La calificación obtenida: Al final del curso los profesores capturan la calificación final obtenida por los alumnos y la registran en este archivo por medio de una página de captura desarrollada para entrar por medio de internet.

El archivo de relación Materia-grupo tiene los campos:

Grupo, Clave de Nivel, Clave de Profesor, Cupo actual y Cupo máximo.

El archivo Histórico de calificaciones tiene los campos:

Periodo, Clave de Nivel, Grupo, Clave de profesor y Calificación.

Estos archivos me tocó crearlos en el sistema y los programas que dan mantenimiento a éstos los hice junto con mi compañero Marco Antonio Cobos.

#### **3.1.2 Segunda fase**

Para complementar el requerimiento del funcionamiento del sistema se cambió la pantalla de preinscripción por internet para que los alumnos sean quienes tengan accesos a ésta y puedan realizar su selección de idiomas, niveles y horarios personalmente mediante una contraseña que es su fecha de nacimiento. En cuanto al sistema en snap del AS400 se desarrolló un menú completo con todas las funciones necesarias para la operación automatizada del personal administrativo del centro de idiomas en la que son capaces de capturar en su base de datos propia, consultar la información necesaria de alumnos, materias, becas, listas de alumnos, profesores y horarios. También pueden realizar procesos de cierre de fin de cursos y transferencias de información como son las listas de alumnos a Excel.

#### **3.1.3 Tercera fase**

Con el surgimiento de una nueva forma de manejar las materias de los alumnos que son las materias de área común se desarrolló un nuevo módulo para que los alumnos puedan cursar la materia de idiomas que les toque correspondiente a su plan de estudios y tener una liga directa con el sistema de control escolar de licenciaturas.

## **3.2 Descripción.**

El sistema de control escolar para el centro de idiomas, se desarrolló con la finalidad de tener un registro automatizado de las calificaciones de los alumnos en los distintos niveles de idiomas ofertados por la universidad que son chino, japonés, alemán, ruso, lenguaje signado, francés, italiano e inglés.

Consiste en manejar la gestión para inscribir en los distintos niveles de los idiomas a los alumnos que se clasifican en internos, externos y empleados. Esto se hace cuando el alumno entra inicialmente a una pantalla en WEB que se ve en la figura 3.1 con conexión directa a la base de datos del equipo ISeries (I5) por medio de la cual se preinscribe es decir selecciona un idioma.

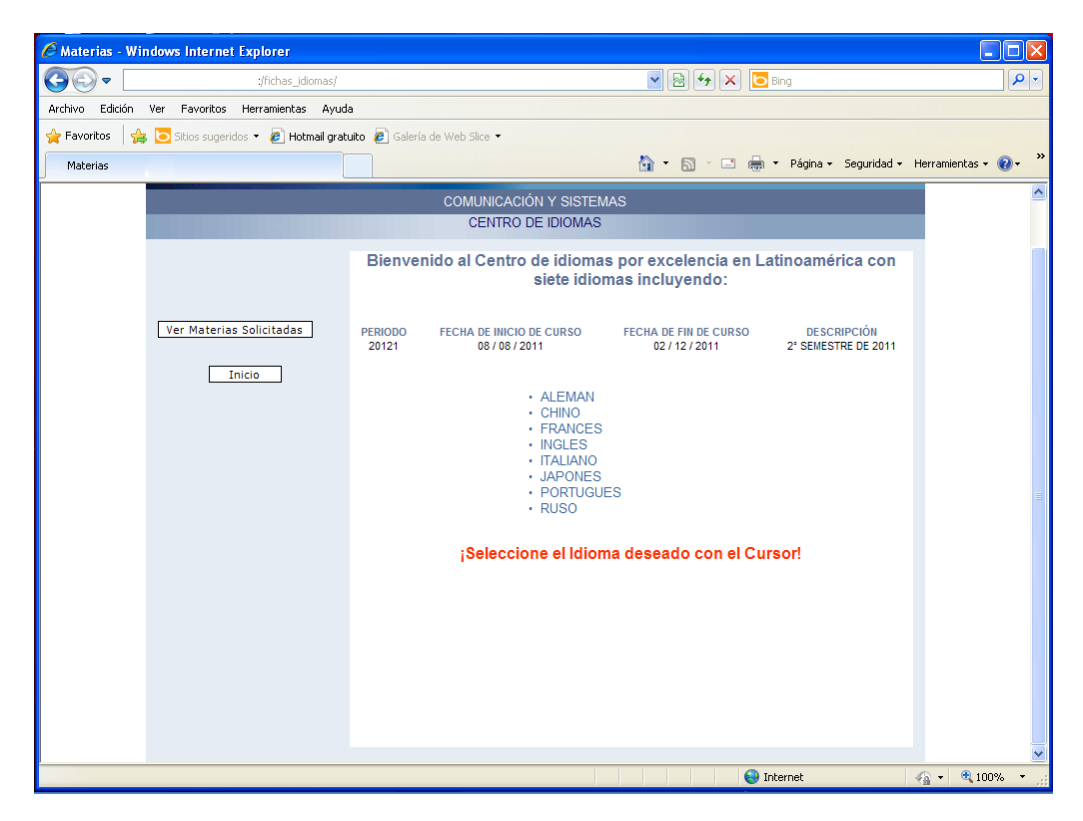

Figura 3.1 Pantalla de inicio de pre-inscripción.

El sistema muestra los diferentes niveles que existen para el idioma seleccionado y le pide al alumno que escoja el nivel del idioma en la pantalla de la figura 3.2 con esto

toma el valor de su clave y realiza una búsqueda de los grupos y horarios para mostrarlos en la pantalla de la figura 3.3

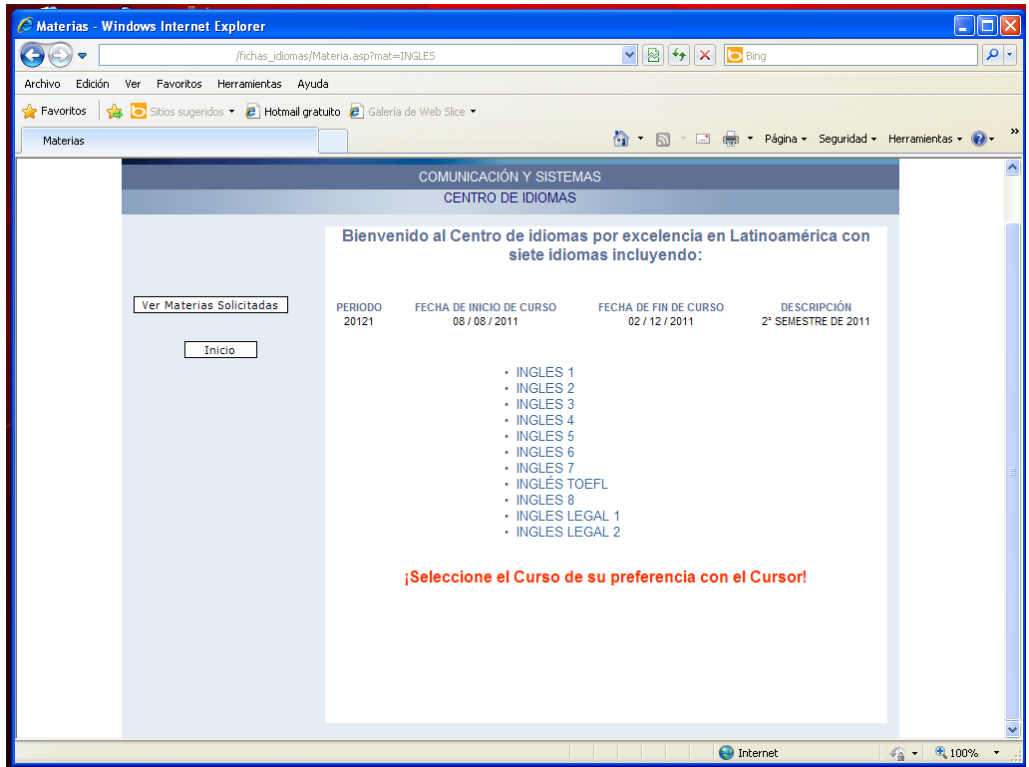

Figura 3.2 Pantalla de selección de nivel de idioma.

Para seleccionar un horario es necesario proporcionar su clave y contraseña que es la fecha de nacimiento, se debe tomar en cuenta que la pantalla muestra el cupo que tiene el grupo y que cuando se alcanza este límite ya no permite seleccionar el grupo de ese horario.

|                 | C Universidad La Salle - Windows Internet Explorer                           |                                                    |                                                            |                                   |                                                                                                    |                                      | $\Box$ $\Box$ $\times$ |
|-----------------|------------------------------------------------------------------------------|----------------------------------------------------|------------------------------------------------------------|-----------------------------------|----------------------------------------------------------------------------------------------------|--------------------------------------|------------------------|
| $\Rightarrow$   |                                                                              | /fichas_idiomas/MateriaHor.asp                     |                                                            |                                   | $\begin{picture}(130,10) \put(0,0){\line(1,0){10}} \put(15,0){\line(1,0){10}} \put(15,0){\line(1,0){10}} \put(15,0){\line(1,0){10}} \put(15,0){\line(1,0){10}} \put(15,0){\line(1,0){10}} \put(15,0){\line(1,0){10}} \put(15,0){\line(1,0){10}} \put(15,0){\line(1,0){10}} \put(15,0){\line(1,0){10}} \put(15,0){\line(1,0){10}} \put(15,0){\line($ |                                      | $\rho$ .               |
| Archivo Edición | Ver Favoritos Herramientas Ayuda                                             |                                                    |                                                            |                                   |                                                                                                    |                                      |                        |
| Favoritos       | Sitios sugeridos • <b>e</b> Hotmail gratuito <b>e</b> Galería de Web Slice • |                                                    |                                                            |                                   |                                                                                                    |                                      |                        |
|                 |                                                                              |                                                    |                                                            |                                   | ☆ - 同 - □ ● - Página - Seguridad - Herramientas - 2 -                                                                                                    |                                      | $\,$                   |
|                 |                                                                              |                                                    |                                                            |                                   |                                                                                                    |                                      | $\blacktriangle$       |
|                 |                                                                              |                                                    | <b>COMUNICACIÓN Y SISTEMAS</b><br><b>CENTRO DE IDIOMAS</b> |                                   |                                                                                                    |                                      |                        |
|                 |                                                                              |                                                    |                                                            |                                   |                                                                                                    |                                      |                        |
|                 | Tipo de Alumno:                                                              | ¡Selecciona el Grupo y Horario de tu Preferencia.! |                                                            |                                   |                                                                                                    |                                      |                        |
|                 | $O$ Interno(ULSA)                                                            |                                                    | <b>INGLES1</b>                                             |                                   |                                                                                                    |                                      |                        |
|                 | $\odot$ Empleado                                                             |                                                    |                                                            |                                   |                                                                                                    |                                      |                        |
|                 |                                                                              | <b>GRUPO</b>                                       | <b>CUPO</b>                                                | <b>DIAS</b>                       | <b>HORARIOS</b>                                                                                                    |                                      |                        |
|                 | $O$ Externo                                                                  | $O$ L14A                                           | 22                                                         | <b>LUNES</b>                      | de 14:30 a 16:00                                                                                                    |                                      |                        |
|                 | Clave:                                                                       |                                                    |                                                            | <b>MERCOLES</b><br><b>VIERNES</b> | de 14:30 a 16:00<br>de 14:30 a 16:00                                                                                                    |                                      |                        |
|                 | 009712                                                                       |                                                    |                                                            |                                   |                                                                                                    |                                      |                        |
|                 | Fecha de Nacimiento:<br>                                                     | $O$ L16A                                           | 22                                                         | <b>LUNES</b><br><b>MIERCOLES</b>  | de 16:00 a 17:30<br>de 16:00 a 17:30                                                                                                    |                                      |                        |
|                 | ddmmaaaa                                                                     |                                                    |                                                            | <b>VIERNES</b>                    | de 16:00 a 17:30                                                                                                    |                                      |                        |
|                 | Inscribir                                                                    |                                                    |                                                            |                                   |                                                                                                    |                                      |                        |
|                 |                                                                              | $\odot$ S08A                                       | 22                                                         | <b>SABADO</b>                     | de 08:00 a 12:30                                                                                                    |                                      |                        |
|                 | Salir                                                                        |                                                    |                                                            |                                   |                                                                                                    |                                      |                        |
|                 |                                                                              |                                                    |                                                            |                                   |                                                                                                    |                                      |                        |
|                 |                                                                              |                                                    |                                                            |                                   |                                                                                                    |                                      |                        |
|                 |                                                                              |                                                    |                                                            |                                   |                                                                                                    |                                      |                        |
|                 |                                                                              |                                                    |                                                            |                                   |                                                                                                    |                                      |                        |
|                 |                                                                              |                                                    |                                                            |                                   |                                                                                                    |                                      |                        |
|                 |                                                                              |                                                    |                                                            |                                   |                                                                                                    |                                      |                        |
|                 |                                                                              |                                                    |                                                            |                                   |                                                                                                    |                                      |                        |
|                 |                                                                              |                                                    |                                                            |                                   |                                                                                                    |                                      |                        |
|                 | El sistema se desconectará en 9 minutos 6 segundos.                          |                                                    |                                                            |                                   | $\bigoplus$ Internet                                                                                                    | $\frac{1}{2}$ - $\frac{1}{2}$ 100% - |                        |

Figura 3.3 Pantalla de selección de grupo y horario.

Al seleccionar el botón "inscribir" en esta pantalla, a continuación muestra el mensaje de confirmación figura 3.4 lo que indica que se ha grabado la información directamente al archivo de relación de Alumno-materia.

![](_page_6_Picture_2.jpeg)

Figura 3.4 Pantalla de confirmación de inscripción.

el alumno queda inscrito definitivamente en el momento en que paga en caja el concepto de inscripción del curso, los cambios de idioma, nivel y horarios se hacen borrando la materia y dando de alta nuevamente la baja la puede realizar el mismo alumno durante la preinscripción por medio de la pagina WEB de mantenimiento de materias figura 3.5

![](_page_7_Figure_2.jpeg)

Figura 3.5 Pantalla de mantenimiento de inscripción.

Al pagar y quedar inscrito definitivamente ya no podrá llevar a cabo este proceso en cuyo caso deberá acudir a las oficinas del centro de idiomas con el responsable administrativo a solicitar que el coordinador le autorice el cambio el cual se captura en el sistema I5, en caso de que no se autorice el cambio el alumno se puede dar de baja solicitando su reembolso y si está en periodo de preinscripción puede preinscribirse nuevamente al idioma deseado y pagar en caja el importe del concepto asignado al nuevo idioma que se desea inscribir, en caso de que un horario se inscriban pocos alumnos es posible que se cierre el grupo y no se imparta en dicho horario proponiendo a los alumnos que cambien su horario y de no ser posible se dan de baja y el área de tesorería les reembolsa el pago realizado.

Cuando la preinscripción se realiza al primer nivel de uno de los idiomas se lleva a cabo sin ninguna validación, pero cuando se desea preinscribir a un nivel superior es requisito haber cursado y aprobado el nivel inmediato anterior ya sea habiéndolo cursado y aprobado como alumno regular ó presentando y aprobando un examen de colocación que se realiza en el centro de idiomas cuyo resultado es capturado en el

sistema I5 por el responsable administrativo, en caso de que esto no suceda el sistema no permite preinscribirse al alumno.

Durante el curso la información del sistema se administra por medio del menú principal del centro de idiomas de la pantalla de la figura 3.6, se llevan a cabo dos evaluaciones una a mitad del curso y la segunda al final las cuales se promedian y se obtiene la calificación final, esto da lugar al proceso de captura de calificaciones que es cuando los profesores deben entrar a una pantalla en WEB ingresando con su clave de empleado y una contraseña personal que está registrada en el sistema y que se entrega directamente en propia mano mediante una carta emitida en el sistema por el responsable administrativo, al acceder a la pantalla podrán ver una lista de los grupos que tienen asignados y al seleccionar cada grupo el sistema automáticamente les muestra una pantalla con la lista de alumnos en la cual capturan la calificación final, existe una opción para imprimir las listas de alumnos y las calificaciones capturadas, hay un periodo de captura durante el cual los profesores pueden hacer correcciones usando esta misma pantalla pero al terminar el periodo debe solicitar al responsable administrativo que haga las correcciones.

Finalmente se integra la información a la base de datos histórica para con esto poder tener un registro en tiempo real automatizado de las calificaciones de los alumnos en los distintos niveles de idiomas cursados en los periodos anteriores la cual puede ser explotada en el sistema I5 por medio de reportes, consultas en línea ó mantenimiento de la información.

Los alumnos internos, estos se clasifican con tipo de alumno "A" como que son los que tienen matricula de la Universidad es decir que se encuentran inscritos utilizan su clave de alumno, los alumnos externos estos se clasifican con tipo de alumno "X" pueden ser de otra institución educativa y se les asigna una clave en el catálogo de alumnos externos, trabajadores de distintas empresas y gente interesada que acude al centro de idiomas o alumnos que son empleados administrativo o docentes que pertenecen a la universidad estos se clasifican con tipo de alumno "E" y utilizan su clave de nómina de empleado.

El registro en el sistema se da de dos formas: En el periodo actual e histórico.

Actual: Se trata de los cursos que se están impartiendo en el periodo vigente y tendrán calificación hasta el fin del curso.

Histórico: Son los cursos que se han impartido en periodos anteriores al actual y se quedó registrada la calificación final del curso obtenida.

### **3.3 Desarrollo.**

Se definieron en el sistema los archivos en la base de datos del equipo AS400 de IBM correspondientes al catálogo de alumnos externos, preinscripción de alumnos, tira de materias de alumnos de idiomas, relación de materia grupo, seriación entre niveles, catálogo de alumnos parientes de empleados y catálogo de alumnos externos.

Se generó el menú principal del equipo AS400 correspondiente a la pantalla que se muestra en la figura 3.6

```
 16-06-2010 
SISTEMA DE CENTRO DE IDIOMAS 12:51:52 Menú Principal 
     ---------------------------------------------------------------------
         1. Captura 
         2. Consultas 
         3. Mantenimientos 
         4. Reportes 
         5. Procesos 
         6. Área Común de Idiomas 
         7. Exámenes Extraordinarios
```
Figura 3.6 Pantalla del menú principal del centro de idiomas.

También se elaboraron los programas de mantenimiento de las opciones que están en la pantalla del menú de captura figura 3.7 para el periodo, la seriación de los niveles en caso de que la tengan, el archivo de la relación materia-grupo, los alumnos que son parientes de empleados, las contraseñas de los profesores para que puedan entrar por internet a capturar sus calificaciones y los alumnos externos, es decir que no están inscritos en la universidad.

```
 16-06-2010 
                   SISTEMA DE CENTRO DE IDIOMAS 12:54:07
                        Menú de Captura 
---------------------------------------------------------------------
                           1. Período 
                           2. Seriación 
                           3. Materia-Grupo 
                           4. Alumnos Parientes 
                           5. Contraseñas de Profesores 
                            6. Alumnos Externos
```
Figura 3.7 Pantalla del menú de captura.

La primera opción que es la del periodo sirve para que el personal administrativo del área del centro de idiomas capture el ciclo durante el que se lleva a cabo un curso figura 3.8 está formado por 5 dígitos los primeros cuatro son el año y el quinto corresponde a un consecutivo que es 1 para el primer semestre del año escolar ó 2 para el segundo semestre.

|         |                              |            |          | $16 - 06 - 2010$       |  |
|---------|------------------------------|------------|----------|------------------------|--|
| pant10  | SISTEMA DE CENTRO DE IDIOMAS |            | 13:21:04 |                        |  |
|         | Mantenimiento de Períodos    |            |          |                        |  |
|         | Fecha Inicial Fecha Final    |            |          |                        |  |
| Periodo | (DDMMAAAA)                   | (DDMMAAAA) |          | Descripción            |  |
| 20031   | 01082002                     | 13122002   |          | 2DO. SEMESTRE DEL 2002 |  |
| 20032   | 08022003                     | 09062003   |          | 1ER. SEMESTRE DEL 2003 |  |
| 20041   | 10072003                     | 17122003   |          | 2DO. SEMESTRE DEL 2003 |  |
| 20042   | 07012004                     | 09062004   |          | 1ER. SEMESTRE DEL 2004 |  |

 $\overline{a}$ Figura 3.8 Pantalla de mantenimiento de periodos.

La seriación de los niveles figura 3.9 sirve para que no se puedan inscribir a un nivel sin haber cursado el nivel con el que se encuentre seriado, por ejemplo para cursar alemán dos es necesario tener aprobado alemán uno.

| gmseri                       |                                     | $16 - 06 - 2010$ |  |  |  |  |  |
|------------------------------|-------------------------------------|------------------|--|--|--|--|--|
|                              | SISTEMA DE CONTROL ESCOLAR 13:21:37 |                  |  |  |  |  |  |
|                              | MANTENIMIENTO SERIACION DE IDIOMAS  |                  |  |  |  |  |  |
|                              |                                     |                  |  |  |  |  |  |
| 4=Eliminar, 5=Consultar      |                                     |                  |  |  |  |  |  |
| Materia                      |                                     |                  |  |  |  |  |  |
| Materia : 66AG20 ALEMAN 2    |                                     |                  |  |  |  |  |  |
| Seriada con: 66AG10 ALEMAN 1 |                                     |                  |  |  |  |  |  |
| Materia : 66AG30 ALEMAN 3    |                                     |                  |  |  |  |  |  |
| Seriada con: 66AG20 ALEMAN 2 |                                     |                  |  |  |  |  |  |
| Materia : 66AG40 ALEMAN 4    |                                     |                  |  |  |  |  |  |
| Seriada con: 66AG30 ALEMAN 3 |                                     |                  |  |  |  |  |  |
|                              |                                     |                  |  |  |  |  |  |

Figura 3.9 Pantalla de seriación de niveles de idiomas.

el archivo de la relación materia-grupo es para asignar un profesor y cupo a cada una de las materias de un grupo, los alumnos parientes son los que son familiares de algún empleado y por este motivo tienen derecho a que se les cobre mediante descuento en nómina del sueldo del empleado, las contraseñas que se capturan sirven para que se valide el acceso por internet a la captura de calificaciones de los alumnos de sus grupos, por último los alumnos externos se capturan en la tabla correspondiente a éstos mediante una clave que es un número consecutivo y el nombre del alumno junto con datos como el RFC, CURP, E-mail, teléfono, dirección, nacionalidad.

Se elaboró una pantalla de internet a través de la cual el alumno selecciona el idioma (chino, japonés, alemán, ruso, lenguaje signado, francés, italiano e inglés), nivel y horario que desea cursar, obteniendo al momento de su registro el importe a pagar en caja, eliminando filas innecesarias para hacer estos trámites.

 $\overline{a}$ 

32

Una característica de éste es que proporciona conexión directa de internet a la base de datos en DB2 del AS400 donde se encuentran los archivos del sistema de control escolar de la Universidad.

El menú de consulta figura 3.10 permite verificar información del alumno en pantalla como son las calificaciones históricas de idiomas registradas ó cuantas veces se ha cursado el mismo nivel, puede consultar si tiene beca y el porcentaje de ésta, la consulta de bitácora es para revisar que usuario ha realizado cambios de contraseñas, de grupo y materias, se tiene la posibilidad de de visualizar la fecha y hora de captura.

![](_page_12_Picture_132.jpeg)

Figura 3.10 Pantalla del menú de consultas.

El menú de mantenimiento figura 3.11 sirve para hacer la clasificación de materias, esto es pata definir a que idioma y nivel pertenece una materia, el proceso de cambio de grupo, sirve para que el asistente administrativo pueda cambiar de grupo a los alumnos después de haberse inscrito, la opción de historiales, sirve para dar mantenimiento al archivo histórico de calificaciones del centro de idiomas, se pueden dar de baja materias en caso de que el alumno cancela su inscripción al inicio del periodo escolar, se puede dar mantenimiento de altas ó bajas a los alumnos parientes de empleados y la opción de alumnos de intercambio ayuda debido a que para este tipo de alumnos no se les asigna clave en el sistema y la opción de alumnos de medicina los que se deben tratar por separado debido a que estudian en otro plantel y los reportes que se emiten contienen la información únicamente de estos.

| uu0004 | CENTRO DE IDIOMAS                  | $16 - 06 - 2010$ |
|--------|------------------------------------|------------------|
| pant08 | SISTEMA DE CENTRO DE IDIOMAS       | 13:29:09         |
|        | Menú de Mantenimientos             |                  |
|        |                                    |                  |
|        |                                    |                  |
|        | 1. Clasificación de Materias       |                  |
|        | 2. Cambio de Grupo                 |                  |
|        | 3. Historial                       |                  |
|        | 4. Inscripción Parientes           |                  |
|        | 5. Baja de Materias                |                  |
|        | 6. Alumnos de Intercambio          |                  |
|        | 7. Inscripción Alumnos de Medicina |                  |
|        |                                    |                  |

Figura 3.11 Pantalla del menú de mantenimientos.

El sistema cuenta con un menú de diversos reportes como se muestra en la figura 3.12 que se ocupan durante el ciclo escolar, el reporte de grupos para verificar si se han dado de alta todos los grupos que se van a necesitar para que se inscriban los alumnos, las listas de alumnos para saber cuántos alumnos y quiénes son los que se inscribieron en los grupos, la relación de alumnos es un reporte general con todos los alumnos inscritos por idioma que sirve para conocer la población que pertenece al centro de idiomas, el reporte de pagos de alumnos sirve para saber cuánto han pagado y por ende cuanto deben, el de alumnos becados sirve para saber el porcentaje de beca de cada alumno que cuenta con este beneficio en el centro de idiomas, el de ingresos por cursos sirve para saber el monto pagado por cada curso que se imparte y también el adeudo general, el de alumnos deudores sirve para saber que alumnos se encuentran con atraso en sus pagos al momento de generar el reporte, el de alumnos inscritos por carrera relaciona a los alumnos inscritos en el centro de idiomas con su carrera que cursan dentro de la universidad, el de examen de colocación por carrera sirve para saber quienes presentaron este tipo de examen en el semestre y la calificación obtenida, calificación de alumnos de semestres anteriores sirve para saber el resultado final que han obtenidos los alumnos en algún ciclo escolar anterior, alumnos que ya no se inscribieron este semestre sirve para saber que alumnos cursaron el semestre anterior pero abandonaron los estudios,

alumnos preinscritos sirve para saber que alumnos se han interesado en ingresar al centro de idiomas aun cuando no se han inscrito, materia grupo profesor sirve para saber que profesores están asignados en los grupos y el cupo disponible, Créditos de formación sirve para saber a qué alumnos se les va a considerar el idioma que cursan como parte de estos créditos que es necesario cubrir durante la carrera, alumnos de primer ingreso sirve para saber que alumnos nuevos de la universidad están inscritos en el centro de idiomas, alumnos en orden alfabético es una relación general de alumnos que sirve para identificar rápidamente si algún alumno está inscrito en el centro de idiomas, la validación de captura de calificaciones por profesor sirve para que estos revisen si las calificaciones que tienen los alumnos son las que este les capturó, el listado de calificaciones sirve para saber todas las calificaciones que obtuvieron en el ciclo escolar los alumnos en todos los idiomas que se impartieron, la estadística de calificaciones sirve para saber el nivel general de calificaciones que obtienen los alumnos, el de alumnos deudores de periodos anteriores, el listado de historial académico sirve para conocer las calificaciones que obtuvieron los alumnos desde su ingreso al centro de idiomas en todos los idiomas que hayan cursado, el nivel de idioma de alumnos de área común sirve para identificar a los alumnos de las diferentes carreras que tienen el mismo nivel de idioma para integrarlos en grupos homogéneos.

|                  | uu0004                                                        | CENTRO DE IDIOMAS |  |                                                | $17 - 06 - 2010$ |  |
|------------------|---------------------------------------------------------------|-------------------|--|------------------------------------------------|------------------|--|
|                  | pant03                                                        |                   |  | SISTEMA DE CENTRO DE IDIOMAS                   | 13:12:59         |  |
| Menú de Reportes |                                                               |                   |  |                                                |                  |  |
|                  |                                                               |                   |  |                                                |                  |  |
|                  | 1. Reporte de Grupos                                          |                   |  | (GLISIG) 12. Alumnos Preinscritos (GLAPRE)     |                  |  |
|                  | 2. Listas de Alumnos                                          |                   |  | (GLISID) 13. Materia Grupo Profesor (GLCIDI)   |                  |  |
|                  | 3. Relación de Alumnos                                        |                   |  | (GLISIR) 14. Créditos de Formación (GLCRFI)    |                  |  |
|                  | 4. Pagos de Alumnos                                           |                   |  | (GLISED) 15. Alumnos de Primer Ingreso(GLISIN) |                  |  |
|                  | 5. Alumnos Becados                                            |                   |  | (GLBIDI) 16. Alumnos Orden Alfabético (GLISIA) |                  |  |
|                  | 6. Ingresos por Cursos (GLALID) 17. Validación de Captura de  |                   |  |                                                |                  |  |
|                  | 7. Alumnos Deudores                                           |                   |  | (GLADID) calificaciones por profs. (GLCALI)    |                  |  |
|                  | 8. Alumnos Inscritos por                                      |                   |  | 18. Listado de Calificacione (GLICCA)          |                  |  |
|                  | Carrera                                                       |                   |  | (GLISIC) 19. Estadística de                    |                  |  |
|                  | 9. Examen de Colocación                                       |                   |  | Calificaciones                                 | (GLIESG)         |  |
|                  | por Carrera                                                   |                   |  | (GLISIK) 20. Alumnos Deudores de               |                  |  |
|                  | 10. Calificación de Alumnos                                   |                   |  | (GLCAAL) periodos anteriores                   | (GLADHI)         |  |
|                  | de Semestres Anteriores                                       |                   |  | 21. Listado Hist. Academico                    | (GLHIAC)         |  |
|                  | 11. Alumnos que ya no se (GLANII) 22. Nivel de Idioma Alumnos |                   |  |                                                | (QLASL1)         |  |
|                  | Inscribieron este Semestre                                    |                   |  | de Área Común                                  |                  |  |

Figura 3.12 Pantalla del menú de reportes.

El menú de procesos que se muestra en la figura 3.13 sirve para que se realicen diversos procesos como es el cierre de periodo que sirve para integrar las calificaciones obtenidas por todos los alumnos que cursaron al historial académico, la opción de actualizar el cupo de los grupos sirve para calcular el número de alumnos que están inscritos en cada grupo de los diferentes niveles y horarios de idiomas, el proceso de créditos de formación sirve para integrar los créditos obtenidos por los alumnos al haber cumplido con el requisito de aprobar el idioma al que se inscribieron.

![](_page_16_Figure_2.jpeg)

Figura 3.13 Pantalla del menú de procesos.

El menú de área común del centro de idiomas se muestra en la figura 3.14 sirve para administrar a los alumnos que están cursando un idioma como materia curricular de su carrera, la actualización de materias a alumnos sirve para dar de alta ó baja algún idioma para que el alumno se pueda inscribir y se actualice con esto su plan de pagos del semestre a cursar, la bitácora de asignación de materias es una consulta por alumno que sirve para saber en qué momento un usuario le aplicó este proceso, la captura de profesores y fechas de examen sirve para registrar esta información para cada grupo, la bitácora de tira de materias previa sirve para saber que usuario asignó materias a solicitar a algún alumno, el listado de alumnos inscritos sirve para saber que alumnos se inscribieron a un idioma como materia curricular, el reporte de alumnos rezagados de lengua extranjera sirve para saber que alumnos no pudieron aprobar el idioma que cursaron como materia curricular y por lo tanto no es posible que se inscriban al siguiente nivel, la de captura de profesores y fechas de extraordinario sirve para dar de alta a los profesores en los grupos para examen extraordinario que se necesiten, el mantenimiento de materias intersemestrales de alumnos preinscritos sirve para dar de alta ó baja las materias que van a cursar entre cada ciclo escolar los alumnos, la captura de profesores intersemestrales sirve para asignar el maestro que va a impartir la clase en cada grupo de los cursos que se realizan para regularización entre cada ciclo escolar.

quac03 CENTRO DE IDIOMAS 17-06-2010 pant07 CONTROL DE ESCUELAS PROFESIONALES 13:19:20 Menú de Área Común para Cursos Ordinarios del Centro de Idiomas ------------------------------------------------------------------------- 1. Actualización de materias a alumnos 2. Bitácora Asignación de Materias 3. Captura de profesores y fechas de examen 4. Bitácora Tira Materias previa 5. Listado de Alumnos Inscritos 6. Alumnos Rezagados de Lengua Extranjera 7. Captura de profesores y fechas de examen Extraordinarios 8. Mantenimiento de Materias INTERSEMESTRALES de Preinscritos 9. Captura profesores Intersemestrales

figura 3.14 menú de área común.

La opción 7 del menú de la pantalla de la figura 3.1 son los exámenes extraordinarios, que sirve para dar de alta ó baja en examen extraordinario en el nivel de idioma deseado.